# Prácticas para una asignatura de Fundamentos de Informática

P. González García, J. Ruiz de Miras, M. D. Pérez Godoy, A.J. Rivera Rivas

Departamento de Informática

Escuela Politécnica Superior

Universidad de Jaén

e-mail: (pglez, demiras, lperez, arivera} @ujaen.es

#### Resumen

La impartición de asignaturas de contenidos de fundamentos informática se está extendiendo a muchas disciplinas no informáticas. Cuando se trata con una asignatura de este tipo es necesario poder cubrir una amplia variedad de temas, siendo uno de los temas más importantes a tener en cuenta el de programación, que ha de ir complementado con unas buenas prácticas.

Nuestra asignatura, para la que desarrollamos estas prácticas, es Fundamentos de Informática, que se imparte en el primer curso de Ingeniería Técnica Industrial y Topográfica, perteneciendo al plan de estudios de la Universidad de Jaén.

Los objetivos que perseguimos, teniendo en cuenta los alumnos a los que la asignatura, y en este caso particular las prácticas, va dirigida, es que adquieran los conocimientos que forman la base de la programación, además de aprender el manejo básico de un S.O. Por otro lado creemos que el contenido de las prácticas no es completo si no se intenta introducir al alumno en algo tan actual como es Internet.

## 1 Introducción.

Cuando se tienen que diseñar unas prácticas se ha de tener claro cuales son los objetivos que se intentan alcanzar, las restricciones que se tienen y la utilidad que tienen dichas prácticas para los alumnos a los que se van a impartir. Muchas de estas cuestiones se responden por la propia asignatura y la especialidad donde se imparte.

La asignatura, a la cual pertenecen estas prácticas, es Fundamentos de Informática y va dirigida a alumnos que realizan el primer curso de Ingeniería Técnica Industrial (en las ramas de Electrónica, Mecánica y Electricidad ) e Ingeniería Técnica Topográfica.

Nos encontramos pues, con una asignatura de informática impartida en estudios no propiamente informáticos, lo cual nos presenta como primer problema el hecho de enfrentarnos a alumnos con escasos conocimientos en este tema, y a veces, con poca motivación por lo que a la informática se refiere. Dado que es la primera vez que se encuentran con una asignatura de este tipo, se ha de intentar una generalización de aspectos, lo cual se lleva a cabo en la parte de teoría, por otro lado lo que se demanda de esta asignatura es que el alumno adquiera, además de esos conocimientos generales, conocimientos básicos de programación, por lo que el contenido de las prácticas se va a centrar en este tema.

Otra restricción con la que nos encontramos es la temporal, pues la asignatura es cuatrimestral, teniendo la parte de prácticas 3 créditos, de los cuales la mitad se destinan a problemas en pizarra para la totalidad de los alumnos y la otra mitad es para prácticas en ordenador, en este caso se hacen grupos de alrededor de 25 alumnos.

En la clase de problemas se realizan diseños de algoritmos utilizando como notación el pseudocódigo, además se enuncia el problema que han de resolver en las prácticas de ordenadores para que puedan aprovechar al máximo la sesión, de forma que vayan a ésta con el diseño ya realizado y durante ella sólo tengan que realizar la codificación.

Nuestro trabajo se centra en confeccionar unas prácticas de ordenador, que como se ha comentado consta de sesiones de una hora semanal.

Una vez estudiados los aspectos anteriores, las prácticas se componen de tres unidades básicas:

e Manejo básico de un S.O.

- e Conceptos programación, elementales . de
- <sup>e</sup>Introducción a la utilización de aplicaciones Internet.

Esta estructuración se puede mantener aunque las herramientas utilizadas en cada uno de estos módulos pueden ser cambiadas de acuerdo al material del que se disponga.

En nuestro caso se ha utilizado como Sistema Operativo Windows'95, para la parte de programación el entorno Visual TCL, y para la de Internet, el visualizador Explorer.

El sistema de evaluación seguido ha sido el siguiente, aquel alumno que tenga aptos todos los trabajos que se le han ido proponiendo durante las sesiones habrá superado la parte de prácticas. En caso de no superarlas a través de los trabajos tendrá la oportunidad de un examen delante del ordenador. ©

### 2 Introducción al manejo de Windows'95.

Aunque es cada vez más difícil, no es de extrañar el encontrarse todavía con alumnos que jamás han utilizado un ordenador, ni siquiera en el nivel más superficial de usuario terminal. Este hecho hace necesario el dedicar alguna sesión de prácticas para familiarizar al alumno con el sistema operativo que le va a servir de soporte elemental para el desarrollo de las prácticas posteriores de la asignatura, y que a su vez constituye el software común con el que se va a encontrar en la realización de cualquiera de las otras prácticas de las diferentes asignaturas de su plan de estudios, su proyecto fin de carrera y en el desempeño de su actividad profesional.

En este sentido, se dedican varias sesiones de prácticas, reforzadas con las obligadas referencias bibliográficas, para la introducción mínima a los conceptos más elementales y necesarios del sistema operativo Windows'95.

En primer lugar, y ampliado posteriormente en el tema correspondiente del programa teórico, se introduce el concepto de sistema operativo y el papel desempeñado dentro del conjunto de programas que constituye el soporte lógico de un computador. Parece obvio el dejar claro que un sistema operativo no es simplemente un conjunto de comandos que me sirven para formatear discos.

Los principales puntos que se tratan en estas sesiones iniciales de prácticas son:

- Arranque y cierre de una sesión de trabajo.
- e El uso del ratón: diferencias entre botón izquierdo y derecho y su utilización según el contexto de trabajo.
- e Concepto de ventana y su interfaz: maximizar, minimizar, cerrar, barra de estado, menú, barra de scroll, ...
- e Concepto de fichero y directorio: concepto teórico, estructuración de la información en un árbol de directorios.
- e Manejo de ficheros y directorios (carpetas): creación, cambio de nombre y destrucción de ficheros y carpetas; edición del contenido de un fichero en función de su tipo; movimiento a través de la estructura de directorios incluyendo copia y movimiento de ficheros y carpetas.
- e Manejo básico de unidades de disco: formateo, apertura, copia, atributos y propiedades.
- e Concepto de tarea y de programa en ejecución: utilización de la barra de tareas, teclas de acceso rápido ("alt-tab").
- e Localización y manejo de utilidades del sistema operativo: edición de ficheros. búsqueda de ficheros, accesos directos, la papelera de reciclaje...
- e Conceptos básicos en la edición de textos: desplazamiento entre el texto, búsqueda y remplazo de cadenas, movimiento de bloques ("copy-paste"), deshaciendo operaciones, etc.

Como se puede apreciar, la intención final es proporcionar al alumno los conceptos fundamentales y las herramientas mínimas para el desarrollo posterior de sus prácticas de la manera más fluida y eficiente.

Los alumnos deberán realizar un ejercicio propuesto consistente en la creación de una estructura de directorios en su disco de trabajo, la edición de un primer programa que previamente se les ha proporcionado, la ejecución del programa dentro del entorno de programación elegido,

modificación del texto y salvado de las modificaciones en diferentes partes de la estructura de directorios.

#### 3 Introducción a la programación.

Esta unidad es la de mayor duración, diez sesiones, y durante ellas se intentará que el alumno madure los conocimientos básicos de programación que se han ido viendo en teoría.

En las clases teóricas de problemas se enseña al alumno a realizar diseños de algoritmos utilizando una notación en pseudocódigo. Se pretende que aprendan a realizar diseños de soluciones de problemas que sean independientes del lenguaje que vayan a utilizar. Es necesario para asentar estos conocimientos que el alumno codifique este diseño utilizando algún lenguaje de programación, ya que esto le ayuda a comprender mejor los conceptos vistos: operaciones de lecturaescritura, ciclos, subprogramas, estructuras de datos, etc.

Se debe resaltar al alumno que el lenguaje es una mera herramienta para que el ordenador pueda dar la solución al problema, y que lo realmente necesario es saber diseñar el algoritmo, ya que cada lenguaje tiene sus propias características a las que deben adaptarse para confeccionar los programas.

A la hora de establecer el lenguaje se ha de ver qué parece más adecuado utilizar de acuerdo con los conocimientos y necesidades de los alumnos. En este caso se trata de alumnos con escasos conocimientos en informática, por lo que se requiere un lenguaje de fácil aprendizaje a la<br>vez que se recomienda que contenga vez que se recomienda características que atraigan su atención; debe permitirles construir interfaces semejantes a las que ven en programas con entornos de ventanas. Son recomendables los entornos de programación visuales ya que proveen de herramientas que permiten generación automática de partes de código.

Hemos utilizado el entorno Visual Tel, dada su sencillez, y la facilidad en la construcción de interfaces de usuario gracias a su extensión Tk, para la realización de prácticas. Los alumnos pueden disponer de la herramienta a través de WWW, pues es de dominio público.

En las clases de problemas, se indica al alumno cual es el problema que se intentará solucionar en la siguiente sesión de prácticas, asi el alumno confeccionará el algoritmo y durante la sesión sólo tendrá que realizar la codificación del mismo al lenguaje utilizado, pudiendo de esta manera sacar el máximo partido a la duración de la misma y permitiendo que ejecute el programa realizado para darse cuenta de cómo funcionan las estructuras vistas.

Al ser las sesiones de una hora, en una sesión se enseña al alumno un ejercicio tipo y en sesiones siguientes, tiene que realizar uno propuesto (bien uno nuevo del mismo tipo, o modificaciones sobre el realizado), estos ejercicios son recogidos y se les devuelven corregidos lo antes posible.

La primera sesión se utiliza para introducir conceptos básicos sobre el lenguaje e incidir en el entorno de programación que se va a utilizar para codificar los programas introducido en la sesión anterior. El resto de sesiones de esta unidad lo consideramos dividido en cuatro partes que coinciden con distintos niveles de complejidad en la programación.

- e Estructura Secuencial: en esta práctica se describe como construir las distintas partes de un programa y se utilizarán operaciones secuenciales: lectura, escritura , asignación de valores a variables y constantes, evaluación de expresiones, etc.
- e Estructura Alternativa y Ciclos: se comenta la estructura alternativa, que permite decidir, ante una determinada condición, qué conjuntos de sentencias ejecutar y los ciclos, que permiten ejecutar varias veces un determinado conjunto de sentencias, se describen los distintos tipos de ciclos: contados (se ejecutan un número fijo de veces), y condicionales (el número de veces que se ejecutan depende de una condición).

Las dos estructuras anteriores se explican mediante ejemplos en una sesión.

En la sesión siguiente los alumnos realizan el ejercicio que se les propuso durante la clase de problemas. En este caso se les ha pedido que realicen un programa que dado las coordenadas rectangulares de un vector de dos dimensiones devuelva sus coordenadas polares.

e Funciones y Procedimientos: el objetivo de esta parte es que los alumnos maduren los conceptos de subprogramas, programación modular, paso de parámetros por valor y por variable, así como la relación existente entre

los parámetros actuales en la llamada y los parámetros formales en la cabecera del subprograma.

e Estructuras de datos: Se intenta que el alumno tome contacto con los tipos de datos estructurados. En teoría le ha sido explicado en qué consisten y cuales son dichos tipos así como las operaciones que suelen ofrecer los lenguajes para trabajar con ellos. En este caso, dadas las restricciones de tiempo hemos considerado sólo la utilización de un tipo de estructura, el array.

Durante una sesión se explican los dos apartados anteriores mediante ejemplos.

Hemos confeccionado una batería de ejercicios de los que le es propuesto uno a cada alumno, y deberá ir realizándolo durante las sesiones restantes de esta unidad.

Ejemplos de programas realizados por los alumnos:

Programa que realiza transformaciones geométricas sobre figuras en dos dimensiones. La figura geométrica se ha de almacenar en una matriz de 3 filas por n columnas, siendo n el número de vértices de la figura. Las dos primeras filas se corresponden con las coordenadas X e Y de cada vértice respectivamente y la tercera fila contiene la constante 1 en todas las columnas. Se supone que las figuras están en el primer cuadrante (coordenadas X e Y siempre positivas).

A continuación mostramos la interfaz del programa

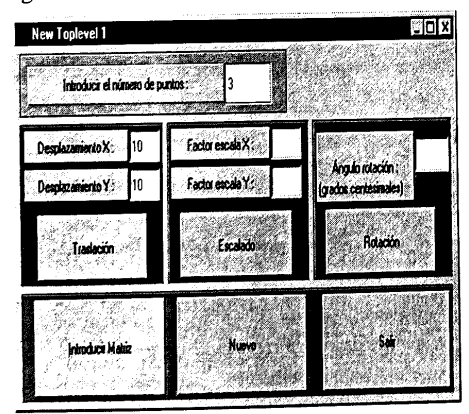

Figura 1: Interfaz principal

| ma |    |    |    |  |  |  |
|----|----|----|----|--|--|--|
|    | 10 | 15 | 20 |  |  |  |
|    | 10 | 15 |    |  |  |  |
|    |    |    |    |  |  |  |

Figura 2: Ventana que lee las coordenadas de los vértices

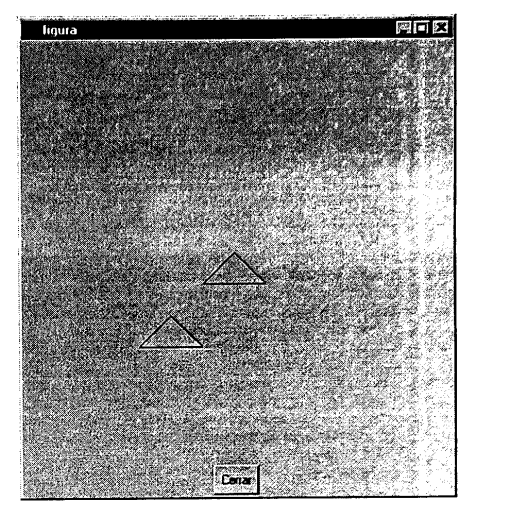

Figura 3: muestra un triángulo dado como entrada y su traslación

Programa que lea en una matriz las alturas de los puntos de un terreno, suponiendo que las coordenadas de los puntos están dadas respecto al  $(0,0)$  y que los incrementos de las coordenadas  $X$  e Y serán de una unidad. Se puede solicitar al programa funciones tales como que muestre las coordenadas de los puntos con mayor altura, con menor altura, con altura igual a una cota dada, la altura media del terreno, mostrar el número de puntos con altura mayor, menor o igual a una cota dada.

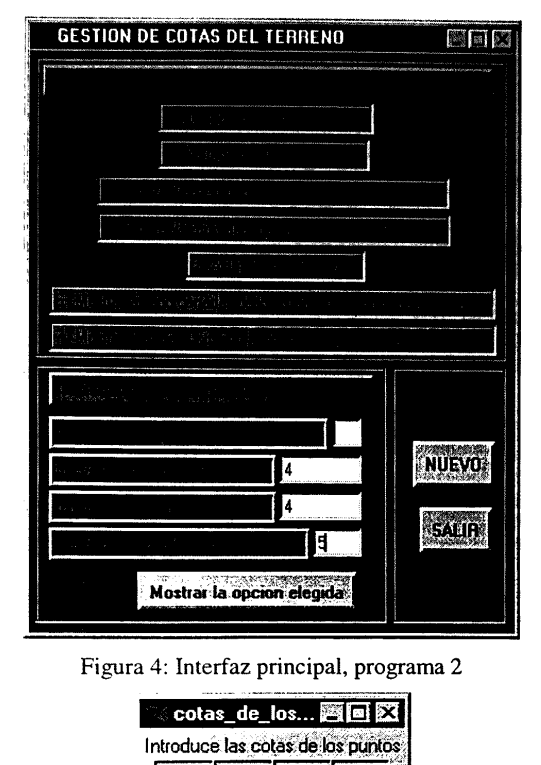

Figura 4: Interfaz principal, programa 2

|                                   |                 | Mostrar la opcion |    |                            |  |  |  |
|-----------------------------------|-----------------|-------------------|----|----------------------------|--|--|--|
| a 4: Interfaz principal, progra   |                 |                   |    |                            |  |  |  |
|                                   |                 |                   |    | <b>© cotas_de_los 函回 区</b> |  |  |  |
| Introduce las cotas de los puntos |                 |                   |    |                            |  |  |  |
|                                   | 34              | 65.8              | 89 | 100                        |  |  |  |
|                                   | $\overline{34}$ | 26                | 67 | 78.9                       |  |  |  |
|                                   | 100             | 54                | 76 | 89                         |  |  |  |
|                                   | 45              | $\overline{12}$   | 60 | 28                         |  |  |  |

Figura 5: Interfaz que lee la matriz de alturas

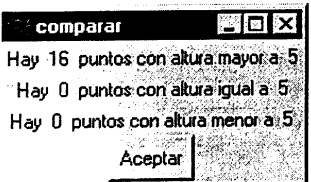

Figura 6: Resultado de ejecutar la opción 7 de la interfaz principal

#### 4 Introducción al uso de aplicaciones de Internet. algunas

Introducción al<br>licaciones de Intern<br>En esta unidad se<br>familiarice con el uso<br>duración de esta pa<br>ante las cuales el a<br>nejar un explorad<br>ramienta de correo y<br>pos de noticias. En esta unidad se pretende que el alumno se familiarice con el uso de aplicaciones Internet. La duración de esta parte es de dos sesiones, durante las cuales el alumno podrá empezar a manejar un explorador o navegador, una herramienta de correo y herramienta de acceso a grupos de noticias.

Creemos importante incluir esta práctica debido a la importancia actual de Internet. Además es bastante importante de cara a que se enseña la forma de conectarse a un medio al cual podrán acceder en busca de todo tipo de información que le ayude a desarrollar su actividad profesional.

Para impartir las prácticas escogemos algún navegador o explorador de última generación que contienen ya clientes adecuados para el acceso a buzones de correo y grupos de noticias. En nuestro caso hemos utilizado el Explorer de Microsoft.

Empezamos estudiando la Web como un conjunto de páginas con formato hipertexto distribuidas por todo el mundo. Definimos hipertexto y los distintos contenidos que se pueden encontrar en este tipo de páginas, resaltando el concepto de enlace dentro de una página como un puntero a otra página. Tras esto pasamos a definir las direcciones que se usan en la Web y que se denominan URL, estudiando las partes de las que se compone: el protocolo de transferencia de la información, máquina a la que accederemos y localización dentro de la máquina.

Después pasamos a explicar los principales elementos que podemos encontrar en la interfaz de un navegador como serían los botones de página atrás, página adelante, inicio, actualizar, favoritos, etc, así como las distintas opciones o preferencias que podemos establecer.

Para terminar con la Web propiamente dicha, explicaremos los motores de búsqueda de información en Internet. Accedemos a estos describiendo la interfaz que presentan y cuáles son las principales reglas de sintaxis para encontrar información que nos interese en Internet. Este es uno de los puntos más importantes en esta práctica ya que les va a permitir acceso a gran cantidad de información.

A continuación explicamos el sistema de correo electrónico de Internet como uno de los medios de comunicación más utilizado. En este apartado describimos, a grandes rasgos, su funcionamiento y sus ventajas como la rapidez, capacidad de almacenamiento, etc. Para terminar esta breve introducción sobre el correo electrónico explicamos su esquema de direcciones.

Continuamos con los principales elementos de una interfaz típica en una aplicación de lectura de correo electrónico como serían: componer un correo, responder a un correo, reenviar un correo, etc. También y como un medio<br>de adquirir información explicaremos el de adquirir información explicaremos el funcionamiento de las listas de correo.

Para terminar describimos el funcionamiento de los grupos de noticias como foros para debatir e intercambiar información sobre algún tema prácticamente de cualquier índole recomendándoles su uso para ampliar sus conocimientos sobre cualquier tema.

Como en los puntos anteriores, describimos cuales son los elementos principales que componen la interfaz de una aplicación de acceso a los grupos de noticias, tales como subscripción a un grupo de noticias, acceso a los mensajes de un grupo, envío de mensajes a un erupo de noticias, etc.

### 5 Conclusiones.

Creemos que la impartición de estas prácticas ha aportado al alumno conocimientos adecuados sobre manejo básico de un S.O, programación e introducción a Internet. Se sientan así las bases para que puedan ampliar sus conocimientos informáticos en otras asignaturas que pueden encontrar en cursos superiores de su plan de estudios.

El hecho de que el alumno tenga que entregar ejercicios de prácticas cada ciertas sesiones hace que se optimice el aprovechamiento de las mismas, y aumenta su asistencia. Por otro lado el utilizar como herramienta de programación un entorno visual, hace que se vean motivados, ya que permiten generar automáticamente parte del código, lo cual le permite realizar aplicaciones en un corto espacio de tiempo, cuestión importante al tratarse de una asignatura cuatrimestral, y de forma no muy complicada, no podemos olvidar que se trata de alumnos con escasos conocimientos de informática.

Otra de los factores a los que se debe su motivación es la de incluir una práctica durante la cual acceden a Internet.

Como direcciones futuras, pretendemos que las sesiones sean de 2 horas, habiendo una sesión cada 15 días. Durante la primera hora de la sesión el alumno aprenderá el ejercicio correspondiente a esa práctica y durante la hora siguiente realizará uno propuesto que le será recogido al acabar la sesión. Los ejercicios serán corregidos y entregados en la siguiente sesión. Para que el alumno pueda llevar un mejor seguimiento se confeccionará un cuadernillo de prácticas que le será entregado a principio de curso. De esta forma, el alumno va a las sesiones de prácticas conociendo lo que en ellas se va a hacer. Para evitar copias en los ejercicios que el alumno debe realizar durante la segunda hora de la sesión, en el cuadernillo no se incluyen los enunciados de los ejercicios que se van a proponer sino que se le darán en la segunda hora de la sesión.

#### 6 Bibliografía.

[1] Fabian. Windows'95. Manual de aprendizaje. Marcombo.

[2] José J. Aguilera y otros. Ejercicios de Fundamentos de Informática. Universidad de Jaén.

[3] Joyanes Aguilar, L. (1996). Fundamentos de Programación: libro de problemas. McGraw-Hill.

[4] David Young: The Visual Tcl Handbook. Prentice-Hall.

[5] F. R. Feito Higueruela, R. J. Segura Sánchez, F. de Asis Conde Rodríguez: Programación en Teltk. Universidad de Jaén.

[6] Brent B. Welch: Practical Programming in Tcl and Tk. Prentice-Hall 2\* edición.

[7] Harley Hahn: Internet, Manual de Referencia. Mc Graw-Hill 2\* edición.